## **Virtual Tour Guide Activity Learning to Go** Shelly Sanchez Terrell

**Description:** Students will research a local attraction and create short videos where they act as virtual tour guides and share information with visitors. Students will take pictures of a chosen spot and add a voice recording with key points about the spot.

**Age Group:** Young learners to adults

**Duration:** 45 minutes or one class period

**Objectives:** Students will-

- gather interesting facts regarding a location (museum, zoo, park, tourist spot, or landmark)
- take pictures of the location with their mobile devices
- use an app to create a video where they act as tour guides and share facts about one of the attractions at the site

**Set-up:** Teachers or students will need to download and create a free account for one of these recommended web apps:

**Recommended Web Tools:** [Tellagami \(](https://tellagami.com)iOS & Android), [YakIt for Kids](https://itunes.apple.com/us/app/yakit-kids/id794546203?mt=8)  (iOS), [Chatterpix Kids](https://itunes.apple.com/us/app/chatterpix-kids-by-duck-duck/id734046126?mt=8) (iOS), [Toontastic](http://launchpadtoys.com) (iOS), [Touchcast](http://www.touchcast.com/product/) (iOS/desktop) and Buddy Poke 3D ([iOS](https://itunes.apple.com/us/app/3d-avatar-creator-send-animated/id516708312?mt=8) cost & [Android](https://play.google.com/store/apps/details?id=com.buddypoke.buddypoke&hl=en) free).

### **Tutorials:**

Tellagami tutorials-

- iOS/Android tutorial at https://tellagami.com/app/
- iPad tutorial at https://www.sophia.org/tutorials/tellagami-ipad-app YakIt for Kids tutorials-

 Google Doc with screenshots at https://docs.google.com/document/d/1RETmEvdC8PRU93EK8Sm6LeUj1AOfM-xkEEqtWClLTlw/mobilebasic?pli=1

 tutorial with screenshots at http://www.teq.com/blog/2013/09/bring-photos-life-yakit/

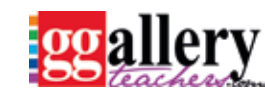

**Page 1**

# **Virtual Tour Guide Activity Learning to Go**

Shelly Sanchez Terrell

Chatterpix Kids tutorials-

 video tutorial at http://www.duckduckmoose.com/educational-iphone-itouch-apps-for-kids/chatterpixkids/

 a handout (doc) at http://bit.ly/1JSySWW Toontastic

 video tutorial with screenshots at https://android-tablet.appolearning. com/app\_reviews/2103-talking-tom-ben-news

Buddy Poke 3D

tutorial with screenshots at http://meowchie.snydle.com/buddy-poke.html

educational examples at https://web20atschool.wordpress. com/2014/07/29/the-buddypoke-avatars/

Touchcast

 lesson plans and tutorials at https://www.touchcast.com/education/ and http://www.touchcast.com/TC\_Tutorials/

### **Pre-Task:**

**1.** The teacher selects a local landmark, park, museum, or institution for students to visit.

**2.** The teacher should let the location know the students will be creating short videos where they act as virtual tour guides and share information about the various attractions/exhibits/points of interests with visitors. The institution may offer fact sheets or other valuable resources. The institution may also link to the videos from their website or add QR codes with direct links to the videos to their map.

**3.** The teacher provides a list of attractions/points of interest at the location for students to research. The location may have a map or brochure on a website the teacher can share with students.

**4.** Students work in pairs to research an attraction at the site.

**5.** The teacher brainstorms with students the kind of facts or knowledge that would be appealing to visitors.

**6.** Allow students to play with the app and get familiar with the features. You can show them one of the tutorials listed above.

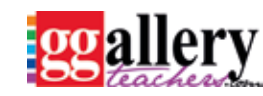

**Page 2**

# **Virtual Tour Guide Activity Learning to Go**

Shelly Sanchez Terrell

#### **Task:**

**1.** Students take a trip to the site to take pictures, gather information, and interview the staff.

**2.** Students work in pairs and create a script for their video tours.

**3.** Students open up one of the recommended apps, upload their pictures, and record their video. Some apps require them first to create an avatar that will speak in front of their pictures.

**4.** Students could also create QR codes that link to their videos. These QR codes could be placed on the institution's map so that visitors can scan them and view the video. Here's a video tutorial on how to create a QR code and link it to your Tellagami, https://www.learningbird.com/lessons/watch/ro2dlufnzwme5h2u

#### **Assessment:**

 Assess with a rubric. Here is a rubric you can download and adapt https:// [docs.google.com/document/d/1fls6c79Z3tBlh35jqTiqRBb](https://docs.google.com/document/d/1fls6c79Z3tBlh35jqTiqRBbmS7b3h1HMQC1Y1ifNWXg/edit?usp=sharing) mS7b3h1HMQC1Y1ifNWXg/edit?usp=sharing

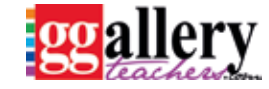

**Page 3**